## Using Zoom

To join a Zoom meeting, there is no need to create an account. You can simply join any meeting that you have been invited to. All meeting invites will be sent to your student email.

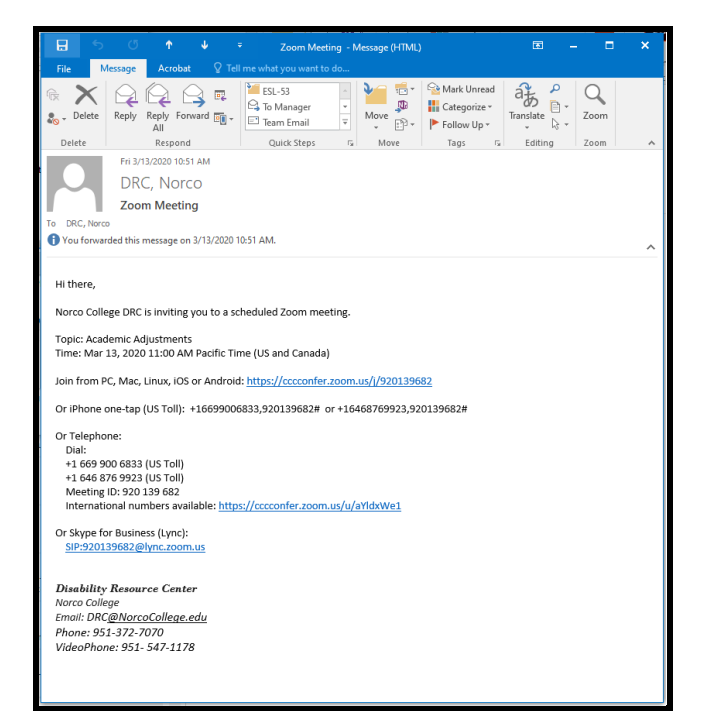

Joining a Zoom meeting on a Computer

- 1. You will receive an email from the meeting host.
- 2. Email will include a "Join" link

Topic: Academic Adjustments Time: Mar 13, 2020 11:00 AM Pacific Time (US and Canada)

Join from PC, Mac, Linux, iOS or Android: https://cccconfer.zoom.us/j/920139682

- 3. When using a computer, you will be prompted to download and run Zoom.
- 4. Once downloaded, you will automatically join the meeting.
	- a. If the host is not online yet, Zoom will ask you to wait for the host.
- 5. Give Zoom access to use Audio and Video

Joining a Zoom meeting on your phone

- 1. Download Zoom app
- 2. Follow the email "Join" link

Topic: Academic Adjustments Time: Mar 13, 2020 11:00 AM Pacific Time (US and Canada)

Join from PC, Mac, Linux, iOS or Android: https://cccconfer.zoom.us/j/920139682

3. Allow your phone to open the meeting in the Zoom app

**For additional information please use the Zoom website below:**  <https://support.zoom.us/hc/en-us/articles/201362193-Joining-a-Meeting>